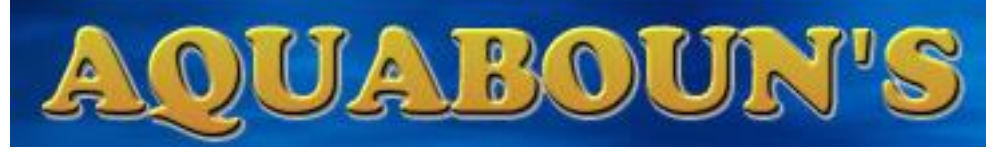

# **CORALGROW**

Maj 25/09/21

### **!!! ATTENTION !!!**

Je ne suis pas électricien ni électronicien. Ce qui suit n'est qu'un simple partage d'expérience.

Toutes connexions/interfaces avec des tensions dangereuses ne doivent se faire que par du

personnel qualifié et selon les normes en vigueur afin d'éviter tout risque d'accident ou d'incendie.

Ne pas laisser sans surveillance.

Djbouns décline toute responsabilité quant aux dommages directs ou indirects qui pourraient être causés.

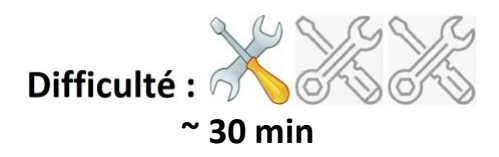

!!! Attention !!! Toute modification sur votre matériel entrainera la nullité de la garantie. MAIS

La connexion de l'Aquabouns à la rampe se fait en se connectant sur des pins femelles et vous pourrez revenir à la configuration d'origine sans aucune trace

Contrôle d'une rampe LED CoralGrow par l'Aquabouns.

Je n'ai pas eu en ma possession de rampe LED de CoralGrow. **La marque a refusée toute collaboration avec l'Aquabouns.**

Ce Tuto a été possible grâce à **[Stephane](https://www.facebook.com/stephane.laize?__cft__%5b0%5d=AZWswf_VFY870QQY3VUMSlHRP15uPC66AGqRmGg5zL-xGi1Vi9F_XRE4Lh89d3q2tghz0BpAU4JdKm0xKjryl6hDIbhOFKlqGCGU-v6_DpG7mblbLPINoEvTXSITheBO_sLjmgvU1cuJGKbCwtmkb_YQtR7Zu7g0qebd8zySrinNwtU9ulFcEiDjrsCC3Y0e25Y&__tn__=-UC%2CP-R) Laize** qui m'a gentiment envoyé une carte mère de cette rampe.

Pour ce tuto, vous aurez seulement besoin de câbles avec pin male. Je conseille cependant d'utiliser aussi des résistances 1K.

#### Ouvrez la rampe LED Localisez le module de communication entouré en jaune et déconnectez-le :

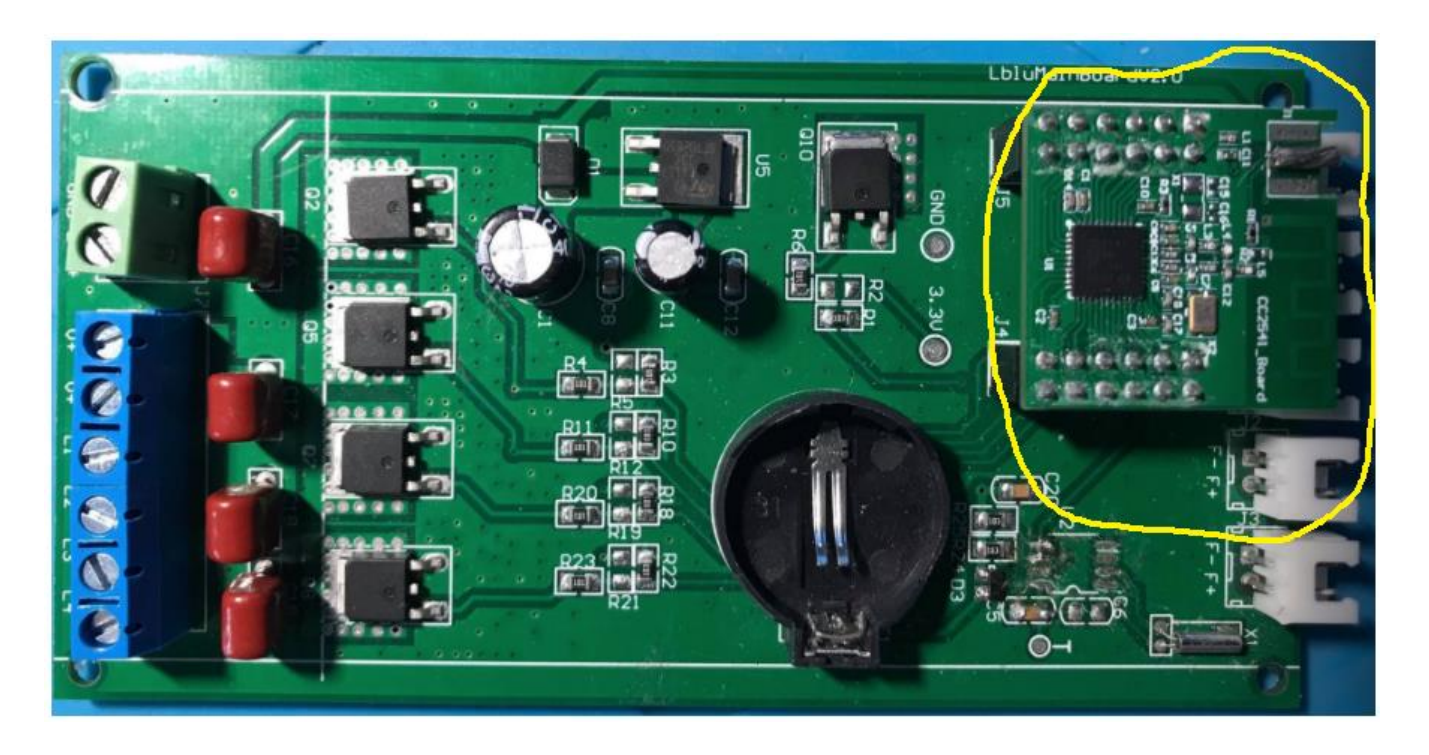

#### Carte sans le module de communication :

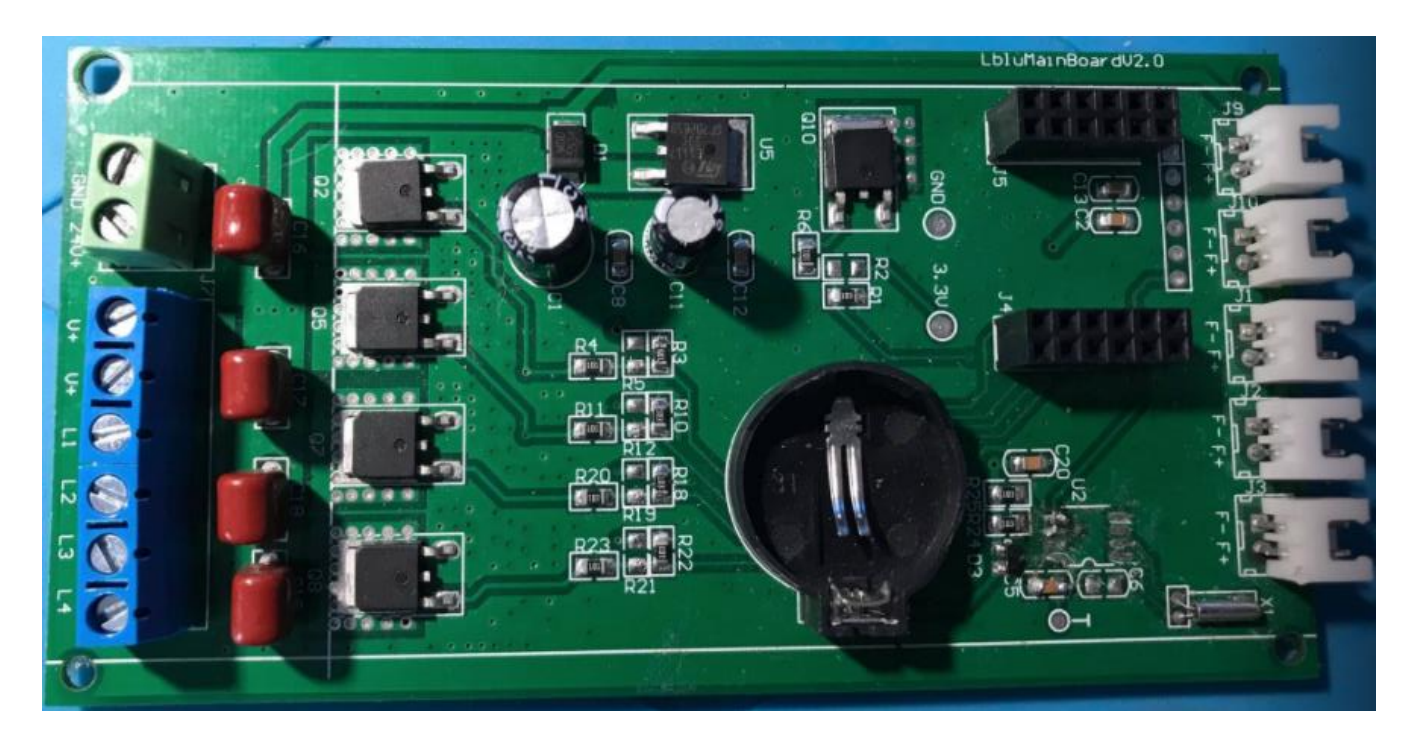

Le contrôle de la rampe va se faire sur les PINS du module de communication

Cela ne nécessite pas de modification sur le matériel et vous permettras de pouvoir remettre la rampe dans son état initial, avec le contrôle sans fil.

Connectez l'Aquabouns en respectant l'affectation ci-dessous : GND = GND commun entre l'Aquabouns <<<>>> Rampe 1, 2, 3, 4 = à connecter à des sorties de l'Aquabouns (Vous pouvez en regrouper si vous le souhaité)

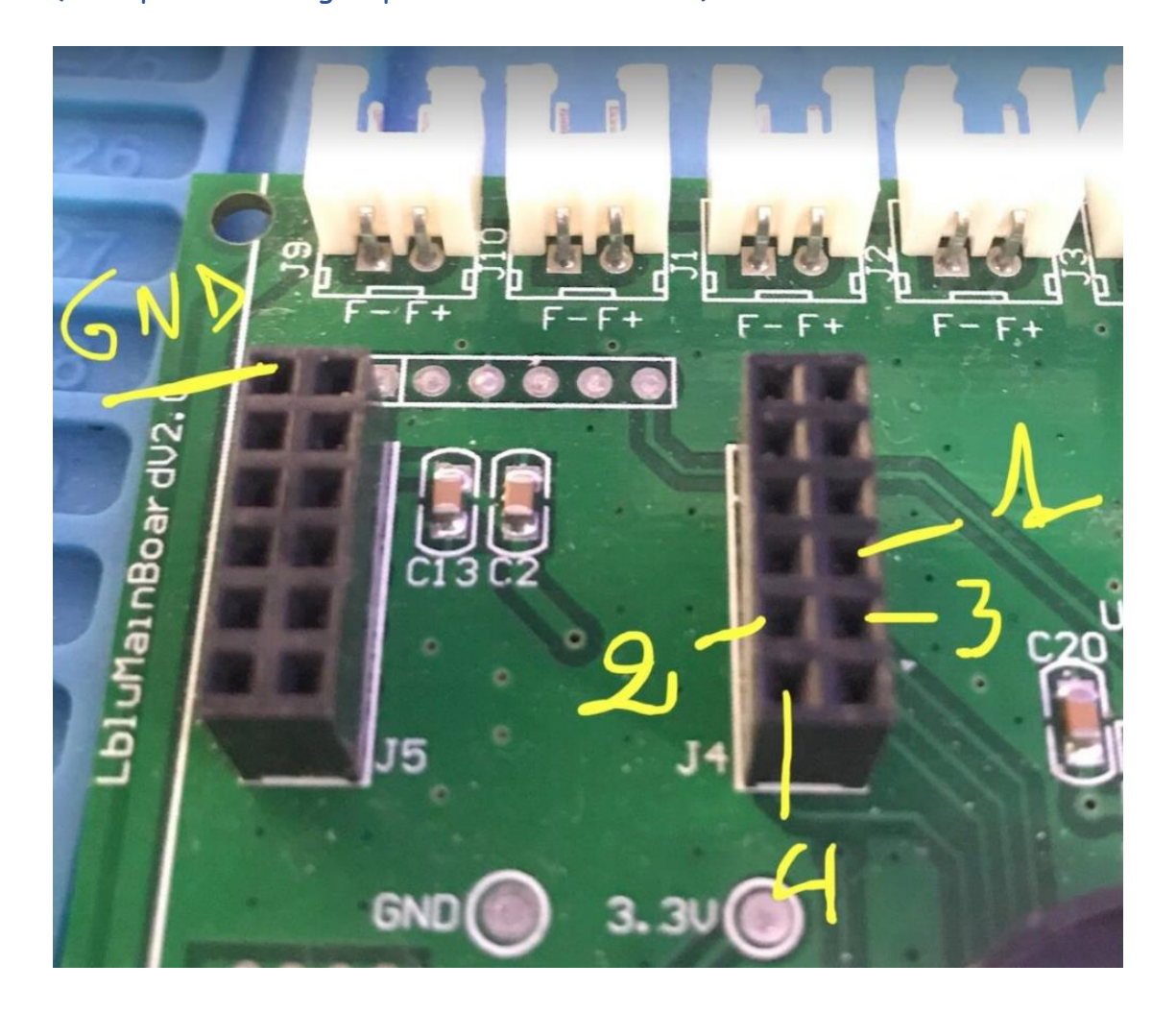

Sans Rampe, je ne sais pas quel canal correspond à quelle couleur. **(Si une personne réalise ce montage peut-il me donner les infos svp)**

Voici une fois connecté :

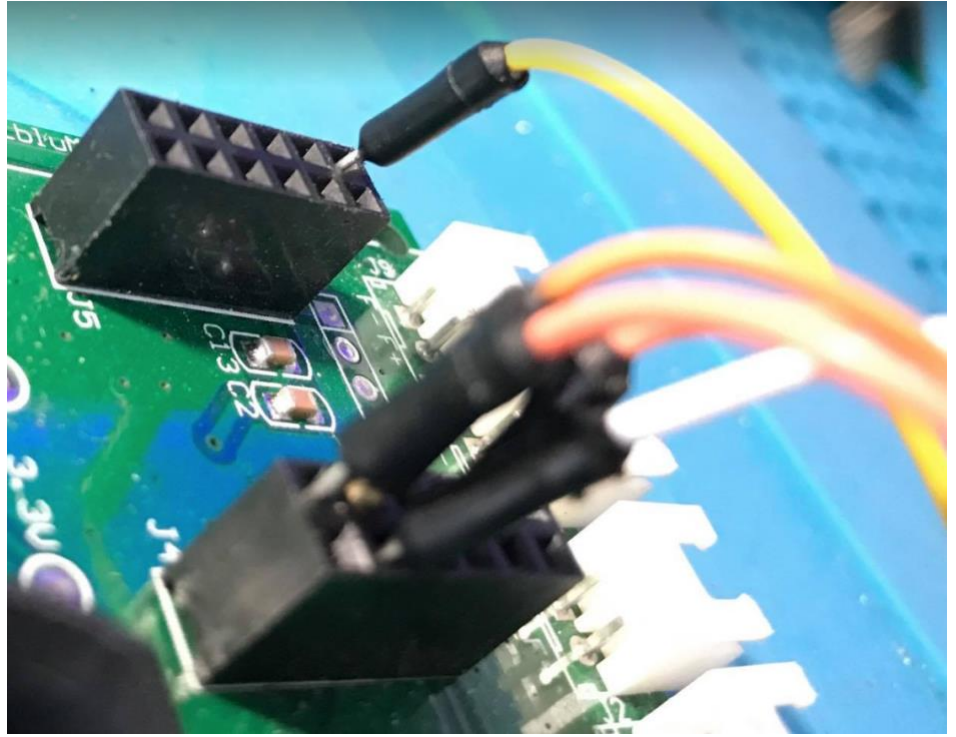

Une fois testé, vous pouvez ajouter une goutte de colle à chaud ou de silicone pour éviter toute déconnection imprévue

Faites sortir vos fils de la rampe proprement à l'aide d'un presse-étoupe par exemple et connecter directement à votre Aquabouns.

Je vous conseille fortement de protéger ce montage avec des résistances 1K entre les sorties de l'Arduino et la rampe :

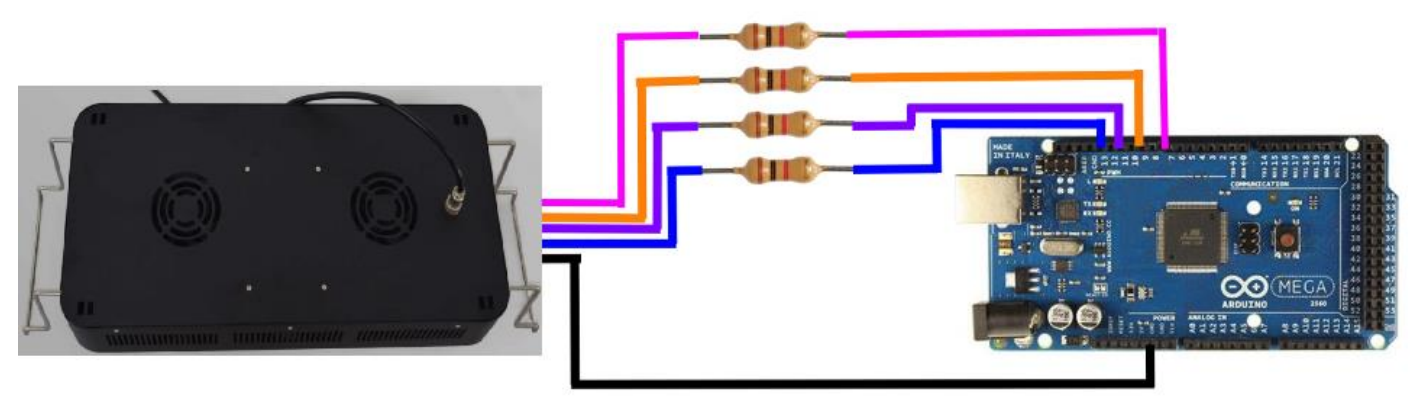

Voici une vidéo DEMO : <https://www.youtube.com/watch?v=HqXaYr64DlU>

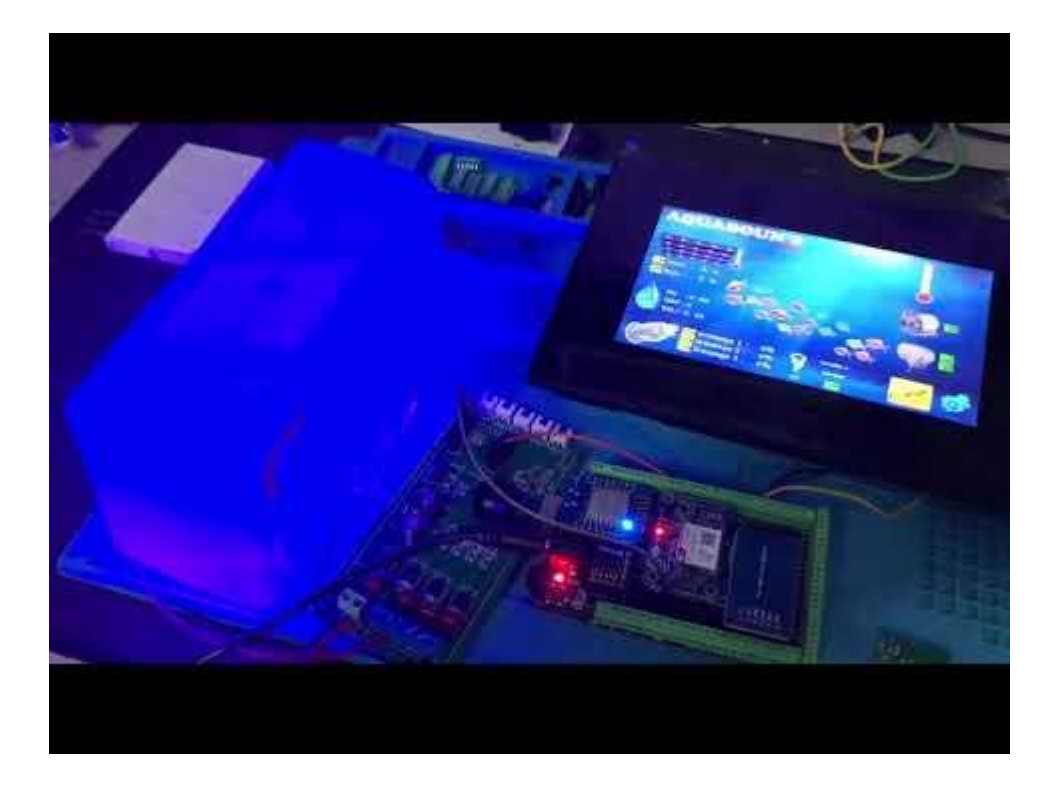

J'espère que ce tuto vous a été utile  $\circledcirc$ 

**Si le montage d'un Aquabouns n'est pas à votre porté : Je réalise sur mon temps libre des SHIELD pour Arduino Méga conçu par mes soins, parfaitement adapté à l'Aquabouns.**

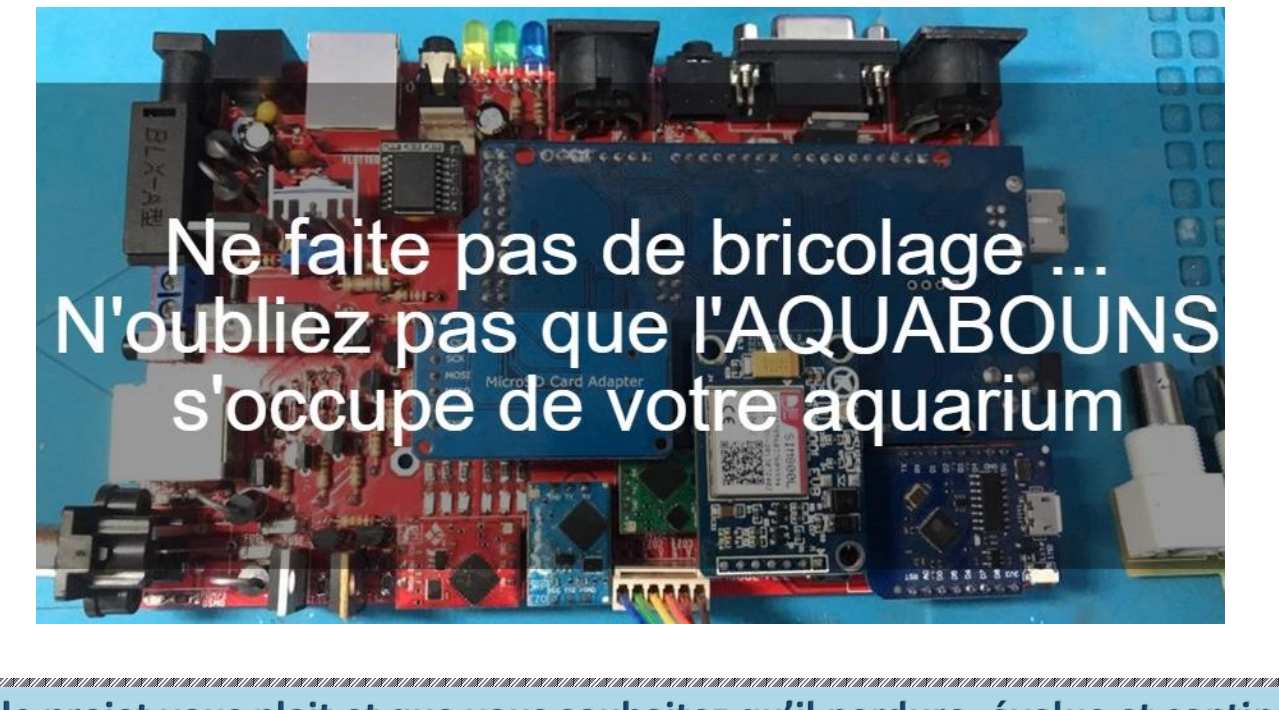

**SI le projet vous plait et que vous souhaitez qu'il perdure, évolue et continu d'être mis à disposition GRATUITEMENT, pensez à FAIRE UN DON** 

## **PayPal**

Faire un don

### **<https://paypal.me/ProjetAquabouns>**

N'hésitez pas à me contacter : [www.facebook.com/aquabouns](http://www.facebook.com/aquabouns) ou [aquabouns@hotmail.com](mailto:aquabouns@hotmail.com)

Profiter bien de cet automate gratuit et venez partager vos impressions, vos expériences, vos remarques, vos idées sur le groupe FACEBOOK **<https://www.facebook.com/groups/aquabouns/>**

DJBOUNS 2021